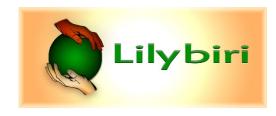

Lilybiri's Consultancy/Training

## Quizzing - blogs

Part 1: Default setup

Captivate's Quizzes (1): Terminology

Introduction

Captivate's Quizzes (2): Submit Process

Detailed explaining of the default two-step process

Captivate's Quizzes (3): Attempts and Scores

Attempts and scoring on question and quiz level

Captivate's Quizzes (4): Preferences

Detailed exploration of all Quiz Preferences and their consequences.

Captivate's Quizzes (5): Master slides

Importance of master slides for responsive and non-responsive projects

Captivate's Quizzes (6): Penalty and Partial scoring

Penalty is available for all quiz types, partial scoring only for MCQ with multiple correct answers

Part 2: Tweaking

Quiz Tweak 1: Images as Feedback

Replacing text feedback by images; responsive and non-responsive projects.

Quiz Tweak 2: Slide Audio

What to do with pausing point Quiz/Score slide?

Quiz Tweak 3: Play Audio/Object Audio

Is this an alternative to slide audio?

Quiz Tweak 4: Submit Process

Make it more intuitive for the learner.

Quiz Tweak 5: Results Slide

How to improve experience

Quiz Tweaks 6: Review mode

Review and Retake? Default design

Quiz Tweak 7: Forced Audio feedback

Force user to listen to audio feedback before being able to continue to next slide

Quiz Tweak 8: Images to replace Text in Answers MCQ

Rearranging the layout of the Quiz slides

©ir. Lieve Weymeis 10 december 2020

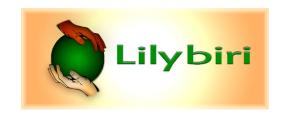

Quiz Tweak 9: Audio answers in a MCQ slide

Rearranging quiz layout as well.

Quiz Tweak 10: Images in a Matching Question

Similar to Tweak 8

Quiz Tweak 11: Skip content slides on Retake, offer possibility to Retake full course

Two Retake tweaks combined in one workflow; related with sample project:

Captivate tutorial (Retake Quiz Tweaks) - eLearning (adobe.com)

Part 3: Specials

Random Questions: Dos and Don'ts

**Knowledge Check Slides: Tips** 

What is Branch Aware?

Creative with Quizzing System variables

Secrets of Hidden Score slide

SVGs for color-based quiz

**SVGs for custom Hotspot question** 

**Avoid Frustrations in Pretest** 

Sequence check slides

Popup on Quiz Slides

Quiz: replace Score by 100% or 0%

Review wrong answers in quiz and skip correct answers

Intermediate score slides

©ir. Lieve Weymeis 10 december 2020